2022/9/28

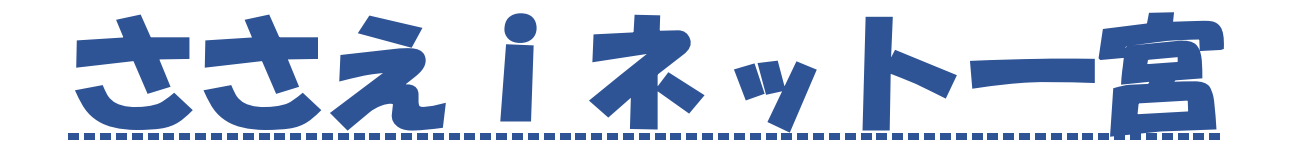

# (一宮市在宅医療・介護情報共有システム) スタートガイド

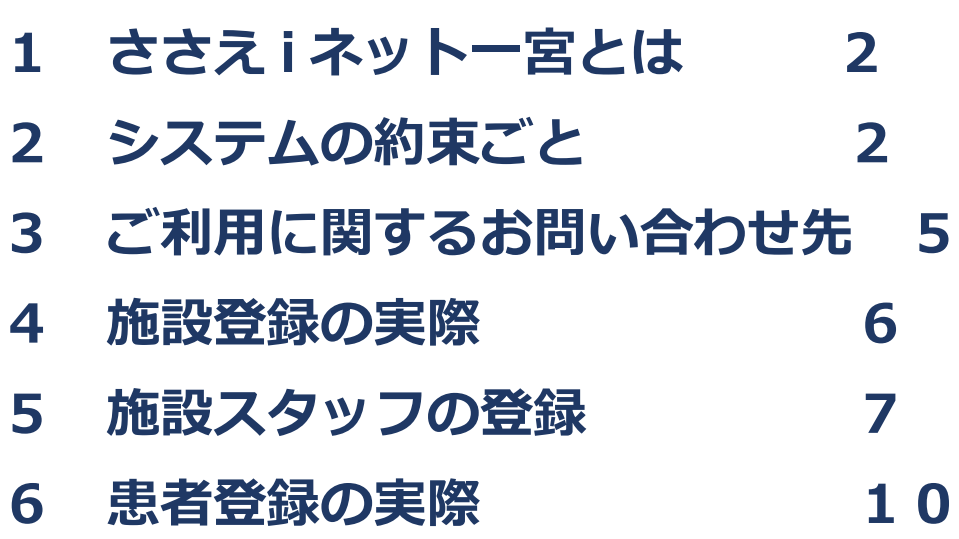

# **2022年9月作成 一宮市医師会事務局 (在宅医療サポートセンター)**

一宮市在宅医療・介護連携推進協議会では、円滑な医療介護連携のために一宮市と一宮医師 会とで協力して、ささえ i ネット一宮 (以下、「システム」) を活用した情報共有を推進していま す。

#### ささえ i ネット一宮 とは 1

#### 1. システムの特徴

このシステムは、インターネットを活用したクラウド型情報共有システムで、患者情報の みならず各グループ同士や一対一のコミュニケーションツールとして活用できます。

- ・一度の書き込みで関係機関と情報共有することができます。
- ・口頭や文章では伝え難い場合、写真や動画を添付することで伝え易くなります。
- ・退院時支援や在宅療養・医療的ケア児者の情報共有のみならず各団体・機関に所属

するもの同十の情報交換機能として活用できます。

#### 2. システム利用施設

所在地が一宮市内にある、主に医療・介護などの分野におけるすべての関係機関がシステ ム利用施設になります。

利用施設には、このシステムに関する施設管理者を置いてください。

#### 3. システムで共有できる患者 (児)

一宮市内で在宅で生活している患者 (児)

#### システムの約束ごと  $\mathbf{2}$

#### 1. システムの施設管理者

このシステム利用施設は、施設管理者を1名以上置いてください。

・施設管理者は、貴施設のシステム利用の必要な職員の利用者識別番号(ユーザーID) 及び暗証番号(パスワード)の付与を行ってください。

・施設管理者は、人事異動等により登録した内容に変更が牛じた場合は、速やかに登録 内容の変更を行ってください。

・施設管理者は、システムを使用する職員が本規約を遵守するため、利用者へのセキュ リティー教育を定期的に (年1回程度) 実施してください。

システム利用者の ID/パスワードの付与

・利用開始⇒管理⇒利用者⇒利用者管理⇒新規登録

人事異動での職員の削除

・異動後の後処理のため、数か月は移動職員の ID/パスワードを変更し移動職員は見れない ようにしておき、その後、利用者一覧から削除

#### **2.情報の書き込みは手軽に**

 システムには通知機能があり、自分が登録しているグループの書き込みが更新されると、 その都度登録アドレスに通知が届くようになっています。自分にとって不要な書き込みが 続くと、見るのに手間をとられ利用を遠ざけたくなります。専門職の皆さんにとって利便 性の高い連携ツールとなりますよう、必要な情報のみ手短に書き込んでいただくようお願 いします。

「お世話になります。」、「ありがとうございました」、「承知しました」、「今後 もよろしくお願いします」など書き出しの謝意や時候のあいさつ文、むすびの言葉など は書き込まないでください。記事を読み承知した場合は、手のマーク | をクリックし てください。クリックすると何方が確認したかが分かるようになっています。

#### **3.患者グループ、プロジェクト、メッセージの活用**

患者グループ 患者に関する連携

プロジェクト 研究会、任意団体、法人内の連絡、Teams 活用時

メッセージ 少人数での連絡、アセスメントシートなどの連絡

※システム利用者であれば、どなたでも新規に作成できます。

#### **4.患者(児)への説明と同意**

患者の情報連携チームを作成する場合は、システムの導入に際しては、どの職種が主導で調 整を行うかは決まりがありませんので、必要と感じた職種の方が作成してください。きっかけ としては、療養が必要な人が病院から在宅や施設に退院するとき、在宅療養者に多職種の医療・ 介護関係者のかかわりが必要となる時などです。

患者 (児) および家族等に対し、システムを活用した情報共有について説明し、理解いただい た上で同意を得るようにしましょう。

必要書類 「ささえ i ネット一宮説明書・同意書」 トップページの「同意手順」に資料があります。 同意書の登録場所 利用開始⇒患者氏名⇒患者情報⇒患者設定⇒同意書⇒編集⇒入力

#### **5.患者(児)支援中止**

患者(児)の支援が中止となったときは支援中止の設定を行ってください。

・ 利用開始⇒患者氏名⇒患者情報⇒患者設定⇒編集⇒支援中止設定

### **6.禁止行為**

システムの利用に際して次の各号に掲げる行為をしないようお願いします

- ・公序良俗に反する行為
- ・犯罪的行為又は犯罪的行為に結びつく行為
- ・他の利用者、第三者又は一宮市医師会の著作権を侵害する行為
- ・他の利用者又は第三者の財産、プライバシー等を侵害する行為
- ・他の利用者又は第三者を誹謗中傷する行為
- ・本規約及び法令に違反する行為
- ・虚偽の内容で利用登録を行うこと
- ・ささえ i ネット一宮に保管されている情報を意図的に改ざんする行為
- ・ユーザーID 又はパスワードを不正に使用する行為又は第三者に使用させる行為
- ・不正アクセス等のささえ i ネット一宮の運営を妨げる行為
- ・ささえ i ネット一宮を目的外に利用する行為
- ・政治活動若しくはこれに類似する活動又は政治団体への勧誘行為
- ・宗教活動若しくはこれに類似する活動又は宗教団体への勧誘行為
- ・前各号に定める行為のほか、協議会が不適当と判断した行為

# **7.マニュアル**

システムにもマニュアルがありますのでご活用ください。

利用開始⇒ホーム画面⇒最下部にマニュアル

# ご利用に関する問い合わせ先

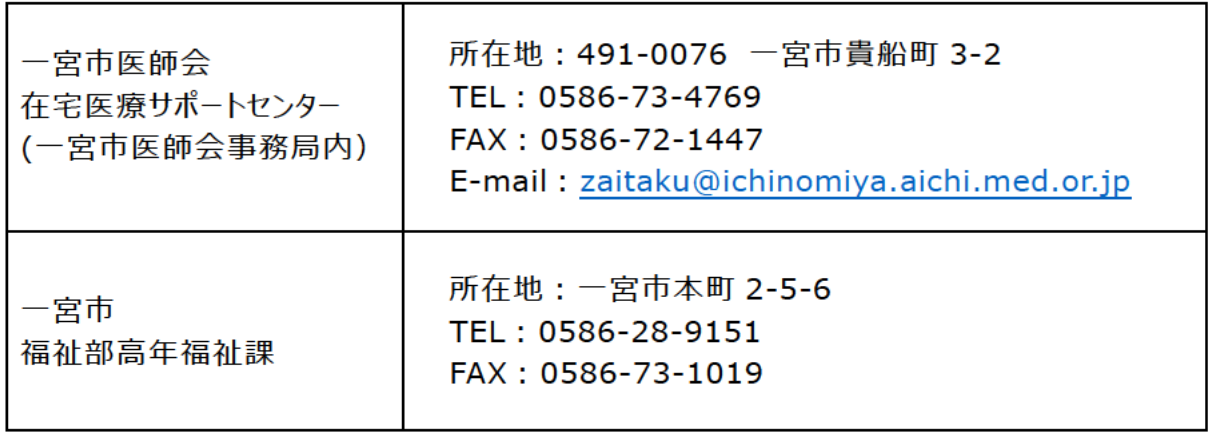

#### 4 施設登録の実際

システムを使えるようにしましょう。

#### 1. 施設登録申請

施設(事業所)を代表するユーザーを決め、下記の手順で施設管理者を登録をしましょ

う。

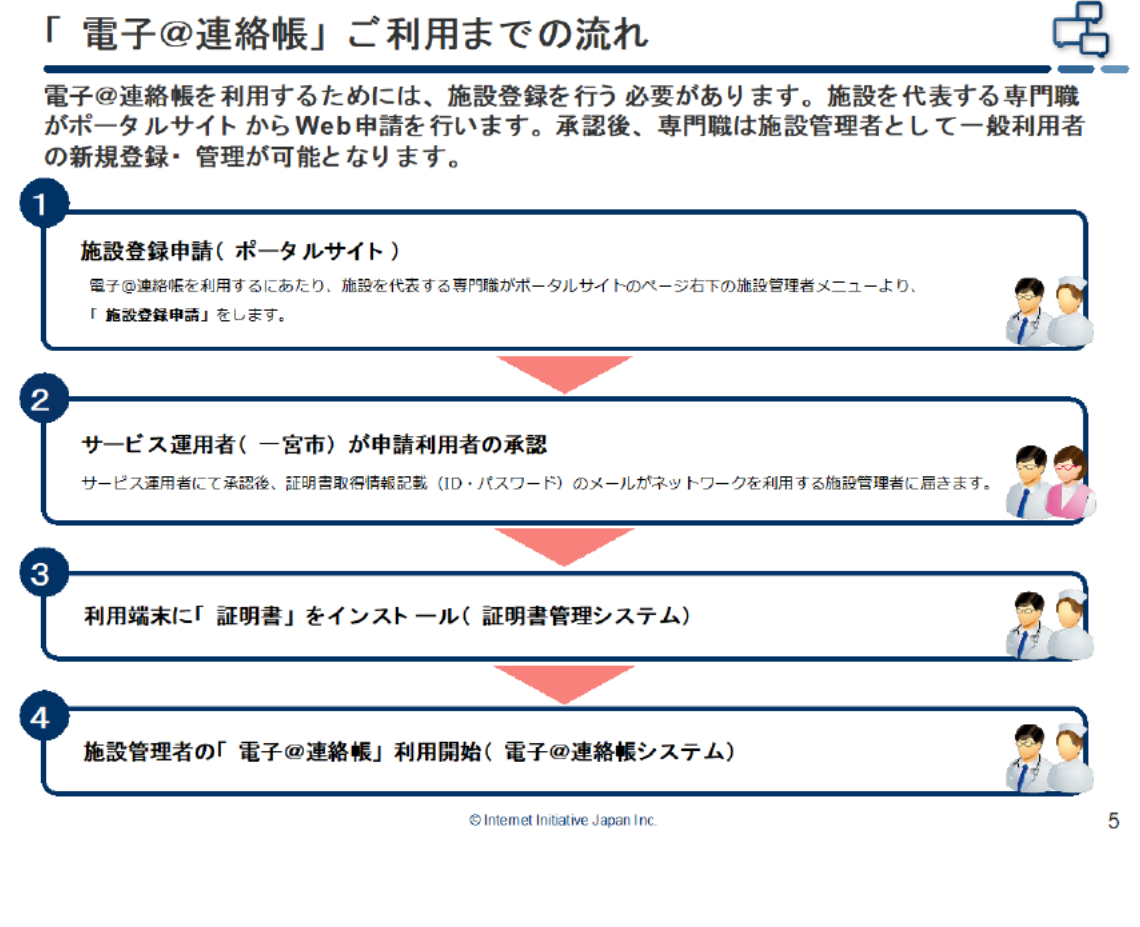

●施設登録申請は、一宮市医師会ホームページ内にある「ささえiネット」

をクリック、「ささえjネット一宮」電子@連絡帳はこちらをクリック、

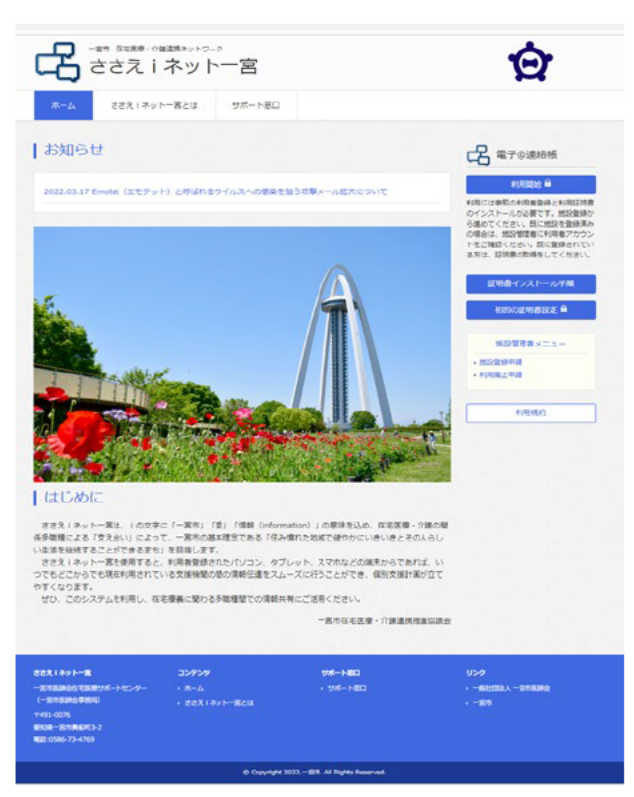

ページ右にある施設管理者メニューの中の「施設登録申請」をクリックして施設登録申 請をして下さい。

- 2サービス運用者 (一宮市、試験運用中は一宮市医師会) が申請利用者の承認を行うと、 登録申請者にメールが届きます。
- ●メールが届いたら「証明書インストール手順」を参考に「初回証明書設定」からメール に記載されているID·パスワードを用い利用端末に「証明書」をインストールしてく ださい。
- ❹「証明書」が無事にインストールされると、施設管理者が「電子@連絡帳」の利用を開 始できます。

#### 5 施設スタッフの登録

施設管理者は、スタッフの登録ができますので、次の手順でスタッフ登録をしてくださ

い。

なお、スタッフが退職の際には、施設管理者がスタッフの削除をしてください。

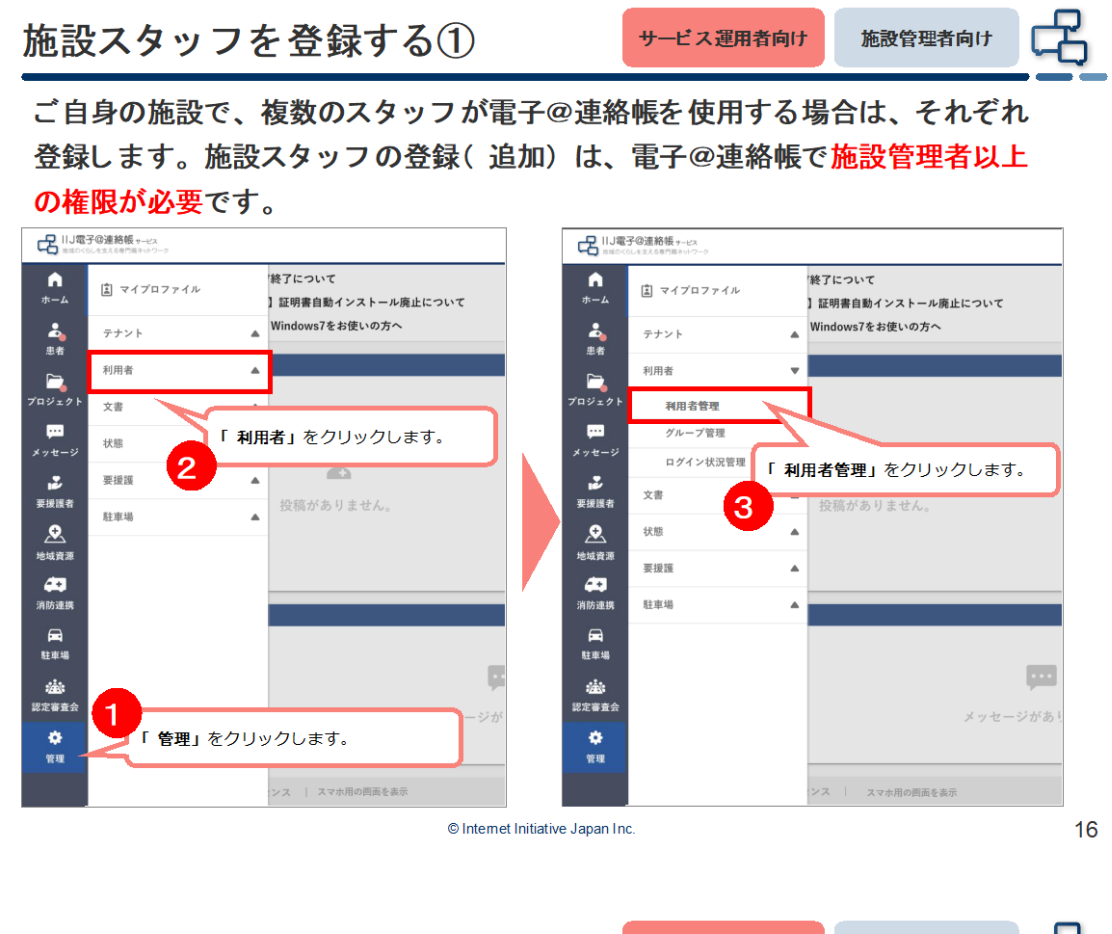

施設スタッフを登録する2

サービス運用者向け 施設管理者向け

電子@連絡帳を利用しているスタッフの一覧が表示されます。

右上の「新規登録」をクリックします。

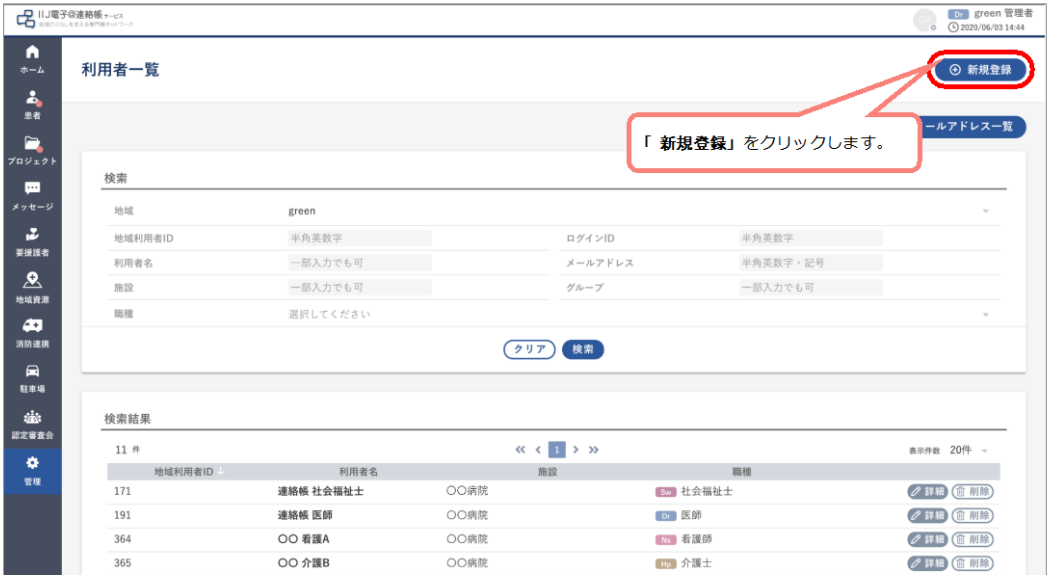

© Internet Initiative Japan Inc.

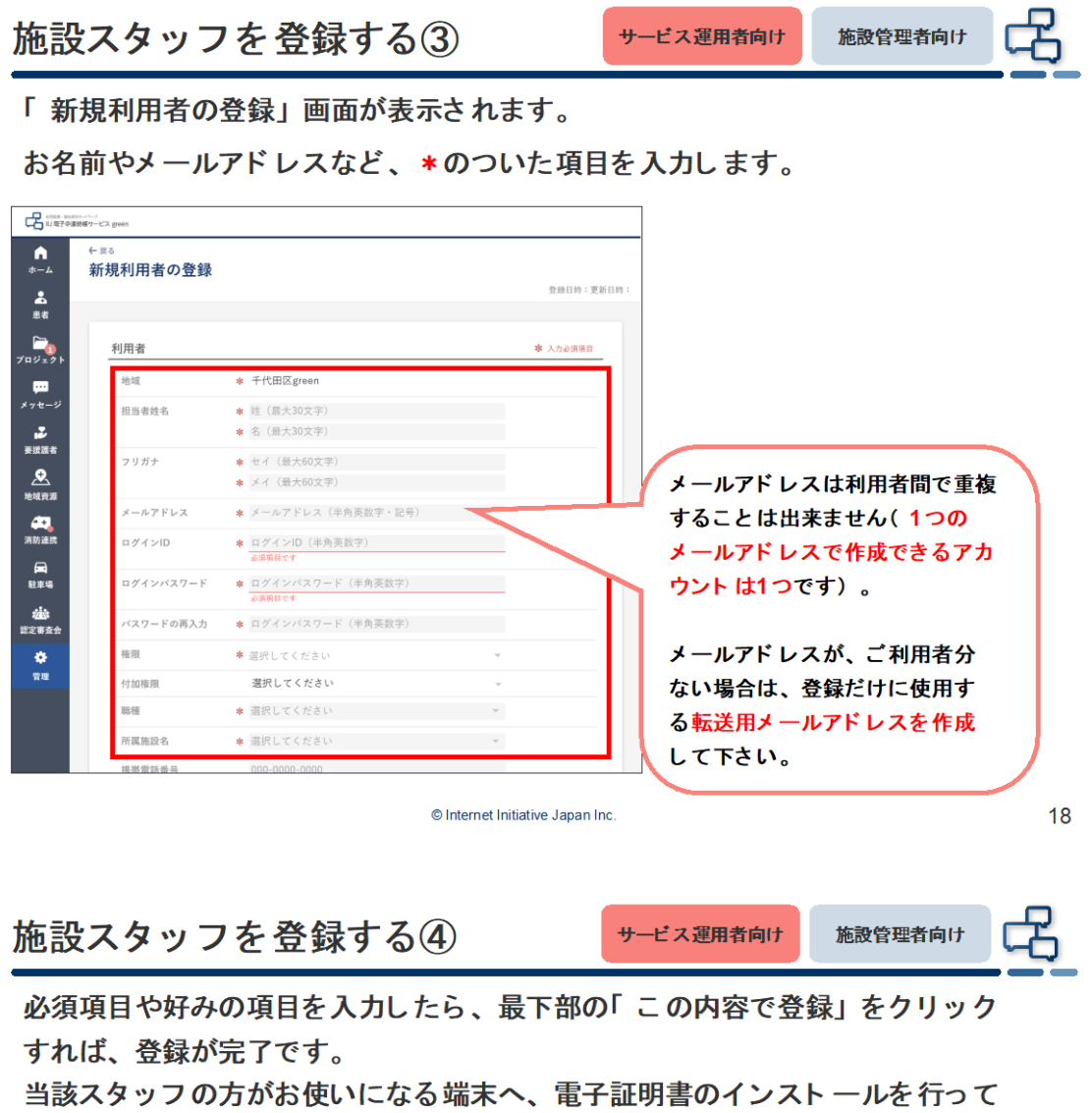

```
下さい。
```
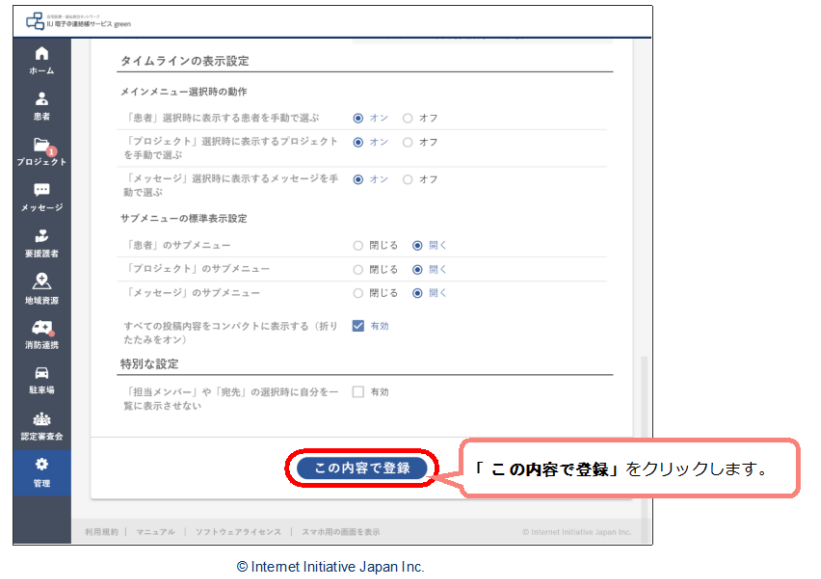

患者登録の入力必須項目は「名前 (漢字・カタカナ) 」「性別」「生年月日」「郵便番

号」「住所」「連絡先」です。

患者登録が終わり、利用開始をする際には、必ず患者または患者家族から同意書をもらっ

てください。

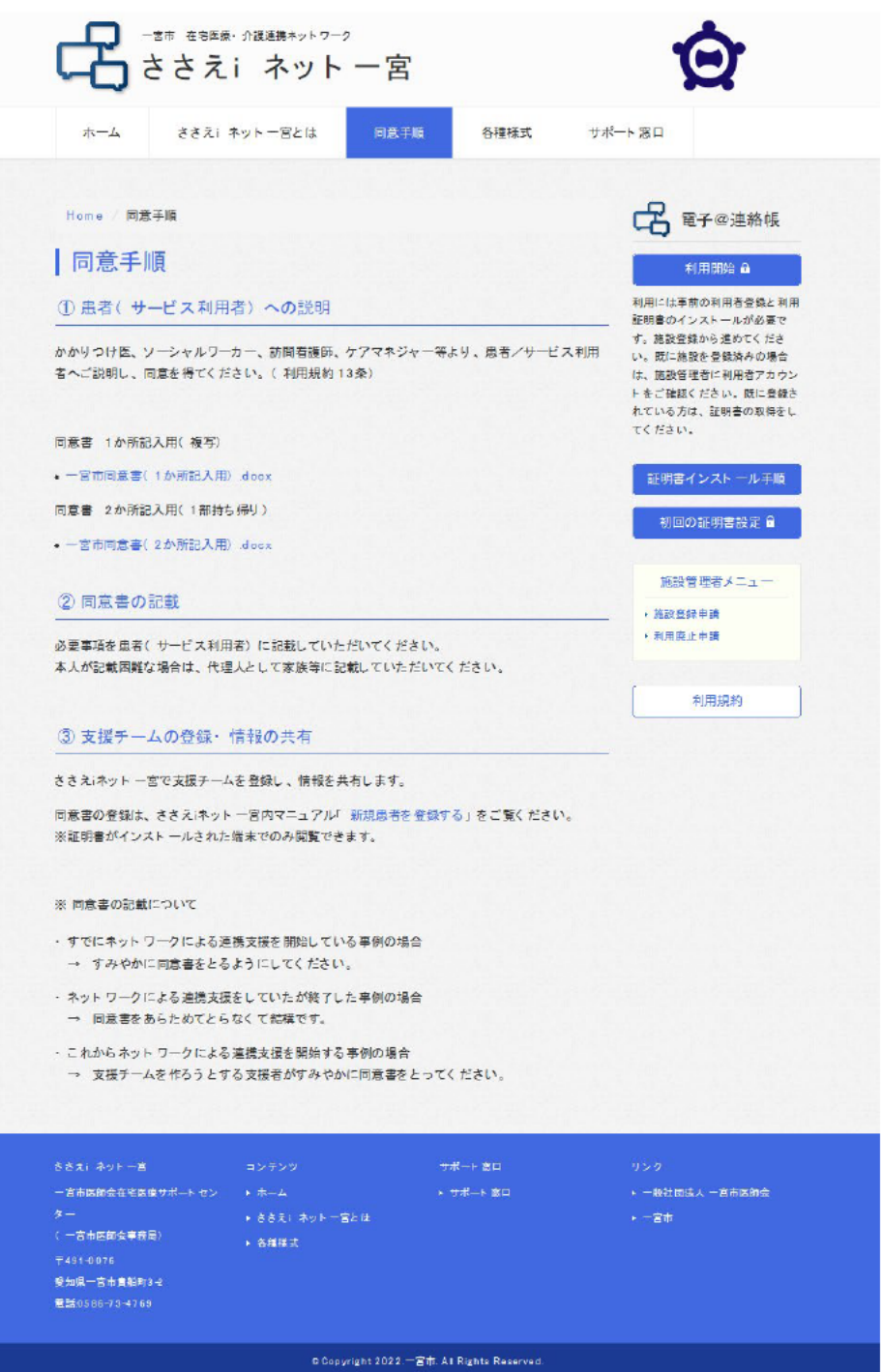

同意書は2通り用意していますので、利用しやすいものをご使用ください。

<利用に際しての注意点>

## **〇個人情報の取り扱いについて**

医療・介護従事者は本人の許可なく第三者に漏らしてはならないという「守秘義務」に基 づいて、適切に個人情報を取り扱ってください。

### **〇情報の書き込みについて**

情報の書き込みが長くなると、閲覧にかかる時間が長くなってしまうため、書き込みは必 要なことのみを記載するようにしましょう。不要な返事も避けていただき、Aマークをクリ ックすることで、確認したことを記載者に伝えていただければオッケーです。